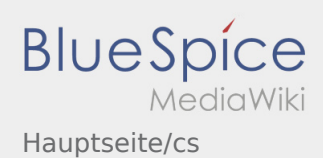

## Inhaltsverzeichnis

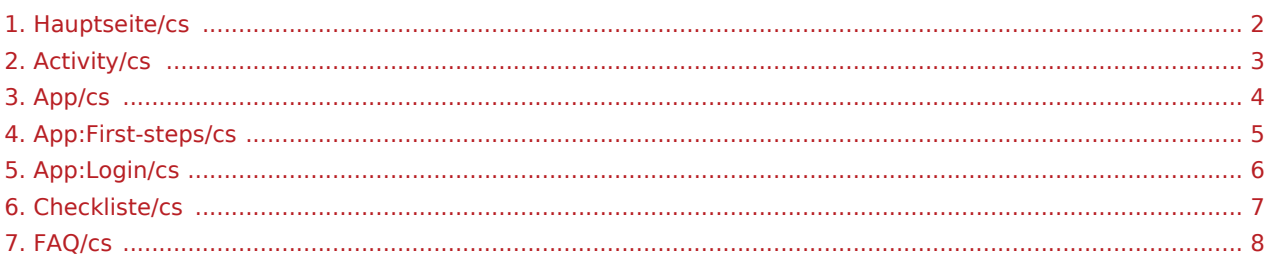

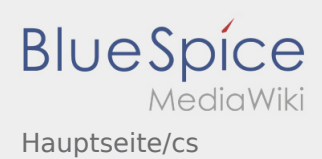

## <span id="page-1-0"></span>Vítejte

Wiki by vám měla pomoci používat vaši DriverApp aplikaci.

Prosím, vyberte jednu z následujících kategorií:

# [První krok](#page-4-0) [Přihlášení](#page-5-0) [Navigace](#page-3-0) [Provedení přepravy](#page-2-0) [Užitečné informace](#page-7-0) [Kontrolní seznam](#page-6-0)

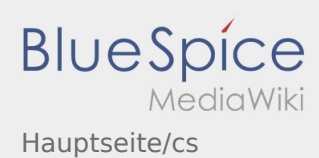

<span id="page-2-0"></span>[Activity:Activity/cs](https://driverappwiki.intime.de/DriverApp/index.php/Activity:Activity/cs)

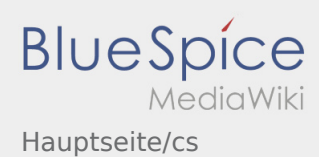

<span id="page-3-0"></span>● [App:App/cs](https://driverappwiki.intime.de/DriverApp/index.php/App:App/cs)

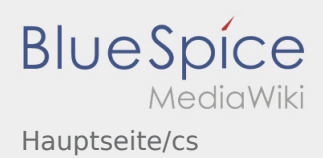

## <span id="page-4-0"></span>První krok

- **inTime** DriverApp je interaktivní a bezplatná aplikace pro správu objednávek a komunikaci mezi řidičem a **inTime** během přepravy vč. pozičního hlášení.
- Tato bezplatná aplikace vyžaduje registraci pomocí uživatelského jména a hesla a smí ji používat jen pověření dopravci a řidiči **inTime** .
- Použití aplikace vyžaduje zvláštní oprávnění, může způsobit náklady v závislosti na využití dat (dle smlouvy s vaším mobilním operátorem) a je určeno pro mobilní zařízení s trvalým přístupem k síti.
- Neváhejte a klikněte na [online-návod](#page-1-0) a využijte naše informace o aplikaci.

## **Aplikaci si můžete pomocí vašeho smartphonu stáhnout zde:**

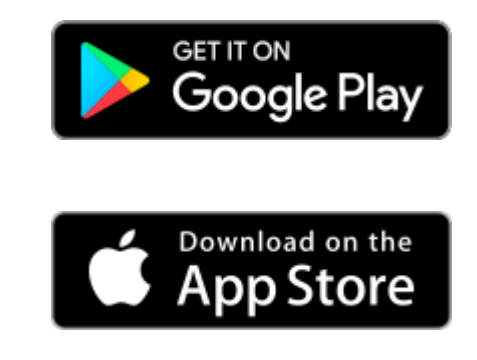

#### **Užitečné informace**

- [Co mám dělat, pokud se nemohu přihlásit?](https://driverappwiki.intime.de/DriverApp/index.php/FAQ:Was_mache_ich_bei_Problemen_bei_der_Anmeldung%3F/cs)
	- [Jak mohu nahlásit volné vozidlo?](https://driverappwiki.intime.de/DriverApp/index.php/FAQ:Wie_kann_ich_mich_Leermelden%3F/cs)
	- [Jak obdržím přístupové heslo k aplikaci?](https://driverappwiki.intime.de/DriverApp/index.php/FAQ:Wie_erhalte_ich_die_Zugangsdaten_f%C3%BCr_die_App%3F/cs)
		- [Mohu aplikaci použít v zahraničí?](https://driverappwiki.intime.de/DriverApp/index.php/FAQ:Kann_ich_die_App_im_Ausland_nutzen%3F/cs)

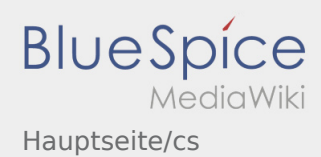

## <span id="page-5-0"></span>Pomoc při aktivaci účtu

K aktivaci účtu se řiďte následujícími statusy:

- ✔ DriverApp je již nainstalována
- ✖ Účet není založen (žádná SMS)
- ✖ Heslo ještě nebylo nastaveno
- ✖ Účet jestě nebyl aktivován

## **Účet není založen**

- **•** Pro využívání DriverApp musíte mít založený účet.
- Jakožto registrovaný řidič/partner, obdržíte veškeré informace a data po telefonické žádosti **inTime** .
- Po ověření a schválení **inTime** obdržíte SMS aktivačním odkazem.

### **Obdrželi jste SMS od inTime?**

- Právě jste obdrželi SMS s aktivačním odkazem.
- Klikněte na aktivační odkaz a [Vytvořte vlastní heslo.](https://driverappwiki.intime.de/DriverApp/index.php/App:Activation/cs)

### **Aktivační odkaz nefunguje?**

Otevřete SMS a zkopírujte celý její obsah.

Dlouhým stiskem podržte text ve zprávě. Poté vyberte možnost "Kopírovat, nebo kopírovat vše".

- Na přihlašovací obrazovce klikněte na možnost aktivovat nový účet.
- Nyní vložte zkopírovanou SMS. Poté se objeví 13-ti místný kód.

Případně můžete také zadat tento 13-ti místný kód ručně.

Potvrďte kliknutím na tlačítko OK a [Vytvořte své vlastní heslo](https://driverappwiki.intime.de/DriverApp/index.php/App:Activation/cs).

#### **Užitečné informace**

- [Co mám dělat, pokud se nemohu přihlásit?](https://driverappwiki.intime.de/DriverApp/index.php/FAQ:Was_mache_ich_bei_Problemen_bei_der_Anmeldung%3F/cs)
- · [Jak mohu nahlásit volné vozidlo?](https://driverappwiki.intime.de/DriverApp/index.php/FAQ:Wie_kann_ich_mich_Leermelden%3F/cs)
- [Jak obdržím přístupové heslo k aplikaci?](https://driverappwiki.intime.de/DriverApp/index.php/FAQ:Wie_erhalte_ich_die_Zugangsdaten_f%C3%BCr_die_App%3F/cs)
- [Mohu aplikaci použít v zahraničí?](https://driverappwiki.intime.de/DriverApp/index.php/FAQ:Kann_ich_die_App_im_Ausland_nutzen%3F/cs)

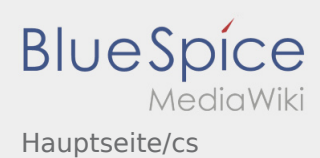

<span id="page-6-0"></span>[Checkliste:Checkliste/cs](https://driverappwiki.intime.de/DriverApp/index.php/Checkliste:Checkliste/cs)

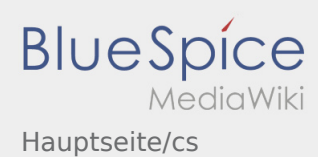

<span id="page-7-0"></span>● [FAQ:FAQ/cs](https://driverappwiki.intime.de/DriverApp/index.php/FAQ:FAQ/cs)